# Präsentationen mit LATEX beamer

Kristina Tesch 26.05.2014

- 1. [Die Dokumentklasse](#page-2-0) beamer
- 2. [Aufbau eines Dokuments](#page-4-0)
- 3. Wesentliche Bestandteile einer Präsentation mit beamer
- 4. [Zusammenfassung](#page-71-0)

Erstellen von Präsentationen mit LATEX:

 $\{documentclass [Optionen] {\} beamer \}$ 

- Dient dem Erstellen von Folien
- Papierformat 15cm x 20cm
- Ausgabe im pdf-Format
- <span id="page-2-0"></span>• Erstellt verschiedene Versionen

Definition der Elemente über:

- beamer-Template
- beamer-Color
- beamer-Font

```
%Beispiel
 \setset be am ert emplate \set footline \set\insertauthor −−− \inserttitle }
```

```
\set set be a mercolor \set footline \set f g=red }
```

```
\{documentclass | (Optionen \{ beamer \}\%Titel, Autor, Datum etc.
%Packete einbinden
\%Einstellungen
\begin{bmatrix} begin {document }
```

```
%Eine Folie erstellen
\begin{bmatrix} \mathbf{begin}} \mathbf{f} \end{bmatrix} { frame } [ Optionen ] { frametitle }
      In half\text{end } { frame }
 \end{document}
```
• Titelseite

- Titelseite
- Inhaltsverzeichnis und Strukturierung

- Titelseite
- Inhaltsverzeichnis und Strukturierung
- Aufzählungen

- Titelseite
- Inhaltsverzeichnis und Strukturierung
- Aufzählungen
- Abbildungen

- Titelseite
- Inhaltsverzeichnis und Strukturierung
- Aufzählungen
- Abbildungen
- Textkästen

- Titelseite
- Inhaltsverzeichnis und Strukturierung
- Aufzählungen
- Abbildungen
- Textkästen
- Overlays

- Titelseite
- Inhaltsverzeichnis und Strukturierung
- Aufzählungen
- Abbildungen
- Textkästen
- Overlays
- **Navigation**

- Titelseite
- Inhaltsverzeichnis und Strukturierung
- Aufzählungen
- Abbildungen
- Textkästen
- Overlays
- Navigation
- Layout

- Titelseite
- Inhaltsverzeichnis und Strukturierung
- Aufzählungen
- Abbildungen
- Textkästen
- Overlays
- Navigation
- Layout
- Literaturangaben

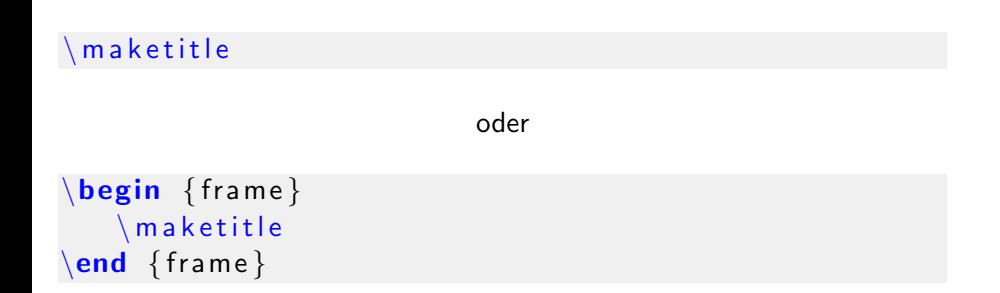

```
\n\mod ketitle
                                          oder
\begin{cases} begin { frame}
     \ln a k et it le
\text{end } { frame }
```
- Daten werden der Präambel entnommen
- Verwendung der Makros an jeder Stelle im Dokument möglich

Inhaltsverzeichnis erstellen:

```
\tableofcontents [Optionen]
```
- \tableofcontents bezieht sich auf Strukturelemente:
	- $\setminus$ section
	- \subsection
	- \subsubsection
- standardmäßig werden alle 3 Ebenen aufgelistet
- hideallsubsections
- Stichpunkt
	- Unterpunkt
- Stichpunkt

# Aufz¨ahlungen

- Stichpunkt
	- Unterpunkt
- Stichpunkt

```
\begin{bmatrix} \mathbf{begin}} \mathbf{f} \end{bmatrix}\item Stichpunkt
      \begin{bmatrix} begin { itemize }
          \item Unterpunkt
      \end{} (itemize)
   \item Stichpunkt
\setminusend\set{\mathsf{itemize}}
```
# Aufz¨ahlungen

- Stichpunkt
	- Unterpunkt
- Stichpunkt

```
\begin{cases} begin { it emize }
  \item Stichpunkt
     \begin { itemize }
        \item Unterpunkt
     \end{} (itemize)
  \item Stichpunkt
\setminusend\set{\mathsf{itemize}}
```
- 1. Eins
	- 1.1 Eins.Eins
- 2. Zwei

# Aufz¨ahlungen

- Stichpunkt
	- Unterpunkt
- Stichpunkt

- 1. Eins
	- 1.1 Eins.Eins
- 2. Zwei

 $\begin{bmatrix}$  begin { it emize } \item Stichpunkt  $\begin{bmatrix}$  begin { itemize } \item Unterpunkt  $\end{}$  (itemize) \item Stichpunkt  $\setminus$ end $\set{\mathsf{itemize}}$ 

```
\backslashbegin { en umerate }
  \item Eins
    \{\text{begin}\}\item Eins. Eins
    \{end\}en umerate }
  \item Zwei
\mathbf{\in} {itemize}
```
- Verschachtelung bis zu 4 Ebenen
- Symbole/Nummerierung
- Verschachtelung bis zu 4 Ebenen
- Symbole/Nummerierung
	- für die Ebenen in der Präambel vordefinieren
- Verschachtelung bis zu 4 Ebenen
- Symbole/Nummerierung
	- für die Ebenen in der Präambel vordefinieren
		- \setbeamertemplate{itemize item/subitem}{Symbol}
- Verschachtelung bis zu 4 Ebenen
- Symbole/Nummerierung
	- für die Ebenen in der Präambel vordefinieren
		- \setbeamertemplate{itemize item/subitem}{Symbol}
		- \setbeamercolor{itemize item/subitem}{Symbol}
- Verschachtelung bis zu 4 Ebenen
- Symbole/Nummerierung
	- für die Ebenen in der Präambel vordefinieren
		- \setbeamertemplate{itemize item/subitem}{Symbol}
		- \setbeamercolor{itemize item/subitem}{Symbol}
	- individuell auswählen
- Verschachtelung bis zu 4 Ebenen
- Symbole/Nummerierung
	- für die Ebenen in der Präambel vordefinieren
		- \setbeamertemplate{itemize item/subitem}{Symbol}
		- \setbeamercolor{itemize item/subitem}{Symbol}
	- individuell auswählen
		- \item [Symbol] Text

Graphiken einfügen:

\in c l u d e g r a p h i c s [ O p tionen ] { D a tein a m e }

#### Optionen:

- scale
- width/hight
- angle
- draft

Graphiken einfügen:

\in c l u d e g r a p h i c s [ O p ti o n e n ] { D a tein a m e }

 $%$ Beispiel  $\in$  includegraphics [width=0.4 \textwidth  $\{ \log o 2 \ p g \}$ ]

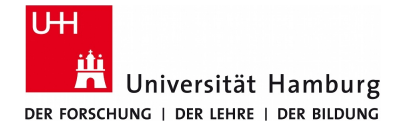

Abbildung : Logo der Universität Hamburg [\[1\]](#page-78-0)

Auch einzelne Worte können eingerahmt werden.

Auch einzelne Worte können eingerahmt werden.

Oft werden Formeln mit einem Kasten versehen:

$$
f(x) = \frac{\sqrt{3y - 7xy}}{2x^3y^5}
$$

 $%$ Befehlsyntax \framebox [ B r e it e ] [ Anordnung ] { Wort}

Auch einzelne Worte können eingerahmt werden.

Oft werden Formeln mit einem Kasten versehen:

$$
f(x) = \frac{\sqrt{3y - 7xy}}{2x^3y^5}
$$

Auch einzelne Worte können eingerahmt werden.

Oft werden Formeln mit einem Kasten versehen:

$$
f(x) = \frac{\sqrt{3y - 7xy}}{2x^3y^5}
$$

### $%$ Befehlsyntax \framebox [ B r e it e ] [ Anordnung ] { Wort}

```
%B e i s p i e l
 \{ framebox \{\text{textwidth} \}\begin{bmatrix} \mathbf{ x} \end{bmatrix}Text oder Formel
 \{end\} minipage \}
```
Dies ist eine \beamercolorbox
Dies ist eine \beamercolorbox  $%$ Befehlsyntax  $\begin{bmatrix} \mathbf{begin}} \mathbf{f} \end{bmatrix}$  $F$ arbe} I n h a l t  $\mathbf{a}$  \ end { beamercolorbox }

Dies ist eine \beamercolorbox  $%$ Befehlsyntax  $\b{begin}$   $\b{begin}$   $\{begin}$  be amer colorbox  $\}$  [Opt . ] {  $F$ arbe} Inhalt  $\mathbf{a}$  \ end { beamercolorbox }

Hier steht ein Beispiel

Dies ist ein \exampleblock

Dies ist eine \beamercolorbox  $%$ Befehlsyntax  $\begin{bmatrix} \mathbf{begin}} \mathbf{[}\end{bmatrix}$  $F$ arbe} Inhalt  $\{end\}$  be amercolorbox  $\}$ 

Hier steht ein Beispiel Dies ist ein \exampleblock

Hier ist eine Warnung

Das ist ein \alertblock

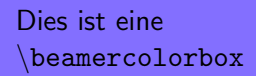

## $%$ Befehlsyntax  $\b{b}$ egin { beamer colorbox } [Opt.] {  $F$  arbe  $\}$ Inhalt  $\{end\}$  be amercolorbox  $\}$

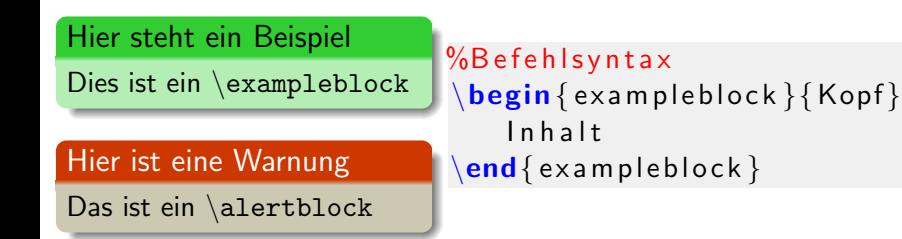

- Zeitversetztes Einblenden von Folieninhalten
- Verändern von Eigenschaften
- Transparenz
- Globale Einstellungen:
	- \beamerdefaultoverlayspecification{<Overlays>}

## **Overlays**

Einfaches Erstellen von Overlays:

• \pause erzeugt Overlays

Einfaches Erstellen von Overlays:

- \pause erzeugt Overlays
- Dazu wird das Makro an beliebiger Stelle im Quelltext verwendet.

Einfaches Erstellen von Overlays:

- \pause erzeugt Overlays
- Dazu wird das Makro an beliebiger Stelle im Quelltext verwendet.

```
\{\mathbf{begin}}\itemize\}\lambdaitem \lambdapause erzeugt Overlays.
```
## \pa u se

\**item** Dazu wird das Makro an beliebiger Stelle im Quelltext verwendet.  $\setminus$ **end** { it e m i z e }

Einfaches Erstellen von Overlays:

- \pause erzeugt Overlays
- Dazu wird das Makro an beliebiger Stelle im Quelltext verwendet.

```
\{\mathbf{begin}}\itemize\}\item \pause erzeugt Overlays.
```

```
\pa u se
```
\**item** Dazu wird das Makro an beliebiger Stelle im Quelltext verwendet.  $\setminus$ **end** { it e m i z e }

• \pause ist an die Quelltextreihenfolge gebunden

- \onslide<0verlays>{Inhalt}
- \only<0verlays>{Inhalt}

- \onslide<0verlays>{Inhalt}
- \only<0verlays>{Inhalt}

- \onslide<0verlays>{Inhalt}
- \only<0verlays>{Inhalt}

<Overlays> - Spezifikation

• Angabe bestimmter Slidenummern (z.B. <2> oder <2,4>)

- $\onumber$  \onslide<Overlays>{Inhalt}
- \only<0verlays>{Inhalt}

- Angabe bestimmter Slidenummern (z.B. <2> oder <2,4>)
- Angabe von eines abgegrenzten Bereichs (z.B. <1-3>)

- $\onumber$  \onslide<0verlays>{Inhalt}
- \only<Overlays>{Inhalt}

- Angabe bestimmter Slidenummern (z.B. <2> oder <2,4>)
- Angabe von eines abgegrenzten Bereichs (z.B. <1-3>)
- Angabe eines unbestimmten Bereichs (z.B. <3->)

- \onslide<0verlays>{Inhalt}
- \only<Overlays>{Inhalt}

- Angabe bestimmter Slidenummern (z.B. <2> oder <2,4>)
- Angabe von eines abgegrenzten Bereichs (z.B. <1-3>)
- Angabe eines unbestimmten Bereichs (z.B. <3->)
- Angabe relativer Bezüge (aktuelles Overlay) (z.B <.> oder <+>)

• Formatierung

- Formatierung
	- \alert<Overlays>{Text} (Die Farbe ändert sich in Rot)

- Formatierung
	- \alert<Overlays>{Text} (Die Farbe ändert sich in Rot)
	- \textbf<Overlays>{Text} (Der Text wird fettgedruckt)

- Formatierung
	- \alert<Overlays> $\{Text\}$  (Die Farbe ändert sich in Rot)
	- \textbf<Overlays>{Text} (Der Text wird fettgedruckt)
	- \color<Overlays>{Farbe} (Der folgende Text ändert die Farbe)

- Formatierung
	- \alert<Overlays> $\{Text\}$  (Die Farbe ändert sich in Rot)
	- \textbf<Overlays>{Text} (Der Text wird fettgedruckt)
	- \color<Overlays>{Farbe} (Der folgende Text ändert die Farbe)
- $\bullet$  Textänderung

- Formatierung
	- \alert<Overlays>{Text} (Die Farbe ändert sich in Rot)
	- \textbf<Overlays>{Text} (Der Text wird fettgedruckt)
	- \color<Overlays>{Farbe} (Der folgende Text ändert die Farbe)
- $\bullet$  Textänderung
	- \temporal<Overlays>{Vorher}{Während}{Nachher}

- Formatierung
	- \alert<Overlays>{Text} (Die Farbe ändert sich in Rot)
	- \textbf<Overlays>{Text} (Der Text wird fettgedruckt)
	- \color<Overlays>{Farbe} (Der folgende Text ändert die Farbe)
- $\bullet$  Textänderung
	- \temporal<Overlays>{Vorher}{Während}{Nachher}

- Formatierung
	- \alert<0verlays>{Text} (Die Farbe ändert sich in Rot)
	- \textbf<Overlays>{Text} (Der Text wird fettgedruckt)
	- \color<Overlays>{Farbe} (Der folgende Text ändert die Farbe)
- $\bullet$  Textänderung
	- \temporal<Overlays>{Vorher}{Während}{Nachher}

Overlays in Umgebungen:

- Alle Overlay-Makros sind auch als Umgebung definiert
- beamer fügt vielen bekannten LATEX-Umgebungen Overlayeigenschaften hinzu (z.B. itemize-Umgebung)

 $\left\langle \begin{array}{c} \text{ } \\ \text{ } \end{array} \right.$ Overlay vor/zurück

- $\left\langle \begin{array}{c} \text{ } \\ \text{ } \end{array} \right.$ Overlay vor/zurück
- Folie vor/zuruck ¨

- Overlay vor/zurück  $\triangleleft$  $\Box$
- ← ロ → Folie vor/zurück
- す差わり Unterabschnitt (subsection) vor/zurück

Standardmäßige Navigationsleiste: | <

a a <

a a <

set a a <
E > <
E > <
E > <
E > <
E > <
E > <
E > <
E > <
E > <
E > <
E > <
E > <
E > <
E > <
E > <
E > <
E > <
E > <
E > <
E > <
E > <
E > <
E > <
E > <
E > <
E > <
E

 $\geq$  990

- $\triangleleft$  $\Box$   $\rightarrow$ Overlay vor/zurück
- ← <del>D</del> → Folie vor/zurück
- ← 로 ≯ Unterabschnitt (subsection) vor/zurück
- 4 분 H Abschnitt (section) vor/zurück

Standardmäßige Navigationsleiste: | 40 + 40 + 42 + 42 +

 $\geq$  990

- $\triangleleft$  $\Box$ Overlay vor/zurück
- ← <del>D</del> → Folie vor/zurück
- ← 로 → Unterabschnitt (subsection) vor/zurück
- < 로 > Abschnitt (section) vor/zurück
	- 目 Präsentation (Sprung auf Titelseite)

Standardmäßige Navigationsleiste: | <  $\Box$ >< < <  $\Box$ >< <  $\Box$ 

 $\equiv$  990

- $\triangleleft$  $\Box$ Overlay vor/zurück
- + ਰਾ ⊦ Folie vor/zurück
- ← 로 → Unterabschnitt (subsection) vor/zurück
- < 로 > Abschnitt (section) vor/zurück
	- 目 Präsentation (Sprung auf Titelseite)
- $2Q$ Suche mit Vor- und Zurückpfeilen

Standardmäßige Navigationsleiste: | <  $\Box$ >< < <  $\Box$ >< <  $\Box$ 

 $\equiv$  990

- $\triangleleft$  $\Box$ Overlay vor/zurück
- + ਰਾ ⊦ Folie vor/zurück
- ← 로 → Unterabschnitt (subsection) vor/zurück
- < 로 > Abschnitt (section) vor/zurück
	- 目 Präsentation (Sprung auf Titelseite)
- $2Q$ Suche mit Vor- und Zurückpfeilen

Standardmäßige Navigationsleiste: | 40 + 40 + 42 + 42 +

 $\equiv$  990

- $\leftarrow$   $\Box$   $\rightarrow$ Overlay vor/zurück
- + ਰਾ ⊦ Folie vor/zurück
- ← 로 → Unterabschnitt (subsection) vor/zurück
- < 로 > Abschnitt (section) vor/zurück
	- 目 Präsentation (Sprung auf Titelseite)
- $2Q$ Suche mit Vor- und Zurückpfeilen
- Entfernen der Navigationsleiste möglich (Template)
- Einfügen der Symbole über Makros möglich

Entfernen der Navigationssymbole:

```
\setminusset beam er template { n a vigation symbols } {}
```
Einfüges eines Navigationssymbols:

 $\ln$  in sert framenavigations ymbol

 $\in$  in sert section n a vigation symbol

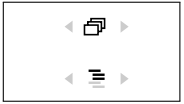

- Auswahl an Standardlayouts für Folien (theme)
- Standardlayouts für Folienelemente
	- outer theme
	- inner theme
	- color theme
	- font theme
- Definition eigener Layouts möglich
- Einzelne Folien ohne Layout

```
%Beispiel
 usetheme { Hannover }
 use outer theme { side bar}
```
- Automatisches Erstellen aus einer .bib Datei
- Zitate als Links
- Verschiedene Zitierweisen möglich

## Literaturangaben mit BiBT<sub>F</sub>X:

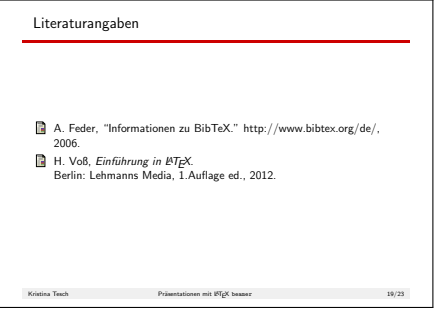
• Titelseite, Inhaltsverzeichnis, Literaturangaben

• Inhalt

- Overlays
- Layout
- Titelseite, Inhaltsverzeichnis, Literaturangaben
	- $+$  automatisches Erstellen
- Inhalt

- Overlays
- Layout
- Titelseite, Inhaltsverzeichnis, Literaturangaben
	- $+$  automatisches Erstellen
	- + Zwang zur Strukturierung von Inhalten
- Inhalt

- **Overlays**
- Layout

## Zusammenfassung

- Titelseite, Inhaltsverzeichnis, Literaturangaben
	- $+$  automatisches Erstellen
	- + Zwang zur Strukturierung von Inhalten
- Inhalt
	- $+$  Unterstützung von wissenschaftlichen Notationen
- **Overlays**
- Layout

## Zusammenfassung

- Titelseite, Inhaltsverzeichnis, Literaturangaben
	- $+$  automatisches Erstellen
	- + Zwang zur Strukturierung von Inhalten
- Inhalt
	- $+$  Unterstützung von wissenschaftlichen Notationen
	- $+$  Flexibilität
- Overlays
	- $+$  Flexibilität
- Layout

## Zusammenfassung

- Titelseite, Inhaltsverzeichnis, Literaturangaben
	- $+$  automatisches Erstellen
	- + Zwang zur Strukturierung von Inhalten
- Inhalt
	- $+$  Unterstützung von wissenschaftlichen Notationen
	- $+$  Flexibilität
- Overlays
	- $+$  Flexibilität
- Layout
	- $+$  hochwertige Standardlayouts

## Literatur I

- "Logo der Universität Hamburg." http://wr.informatik.uni-晶 hamburg.de/teaching/organisatorische hinweise#proseminare.
- J. Artmeier, "LATEX-Kurs Einführung in BIBTEX." [http://www.ma.tum.de/foswiki/pub/Ferienkurse/WiSe0809/](http://www.ma.tum.de/foswiki/pub/Ferienkurse/WiSe0809/LaTeX/4_bibtex_print.pdf) [LaTeX/4\\_bibtex\\_print.pdf](http://www.ma.tum.de/foswiki/pub/Ferienkurse/WiSe0809/LaTeX/4_bibtex_print.pdf), April 2009.
- M. van Dongen,  $\cancel{PT} \cancel{F}$  and Friends. 2012.
- H.-G. Menz, "LATEX Beamer Kurs." [http://www.physik.](http://www.physik.uni-freiburg.de/~tooleh/latex_beamerkurs.pdf) [uni-freiburg.de/~tooleh/latex\\_beamerkurs.pdf](http://www.physik.uni-freiburg.de/~tooleh/latex_beamerkurs.pdf), November 2005.
- B. Raichle, "Tutorium: Einführung in die BIBTEX-Programmierung." [http://www.physik.uni-freiburg.de/~tooleh/latex\\_](http://www.physik.uni-freiburg.de/~tooleh/latex_beamerkurs.pdf) [beamerkurs.pdf](http://www.physik.uni-freiburg.de/~tooleh/latex_beamerkurs.pdf), 2002.
- W. Robitza, "Einführung in  $\langle \text{ATEX} \rangle$  und  $\text{BIBTEX."}$ [http://slhck.info/documents/pa.wgi\\_tutorial1.pdf](http://slhck.info/documents/pa.wgi_tutorial1.pdf), April 2010.
- M. Schulz, "Kleine Einführung zur Beamer-Klasse." [http:](http://www2.informatik.hu-berlin.de/~mischulz/beamer.html) [//www2.informatik.hu-berlin.de/~mischulz/beamer.html](http://www2.informatik.hu-berlin.de/~mischulz/beamer.html), 2008.
- 晶 C. Strobl, "Einführung in LATEX." [http://www.stat.](http://www.stat.uni-muenchen.de/~carolin/texkurs/ss07kurs.pdf) [uni-muenchen.de/~carolin/texkurs/ss07kurs.pdf](http://www.stat.uni-muenchen.de/~carolin/texkurs/ss07kurs.pdf), 2007.
- V. M. Till Tantau, Joseph Wright, "The beamer class User Guide for version 3.33." [http://ftp.fernuni-hagen.de/ftp-dir/pub/](http://ftp.fernuni-hagen.de/ftp-dir/pub/mirrors/www.ctan.org/macros/latex/contrib/beamer/doc/beameruserguide.pdf) [mirrors/www.ctan.org/macros/latex/contrib/beamer/doc/](http://ftp.fernuni-hagen.de/ftp-dir/pub/mirrors/www.ctan.org/macros/latex/contrib/beamer/doc/beameruserguide.pdf) [beameruserguide.pdf](http://ftp.fernuni-hagen.de/ftp-dir/pub/mirrors/www.ctan.org/macros/latex/contrib/beamer/doc/beameruserguide.pdf), Dezember 2013.
- F
	- H. Voß, Einführung in  $\cancel{PT}$ FX. Berlin: Lehmanns Media, 1.Auflage ed., 2012.
- H. Voß, Präsentationen mit LATFX. 暈 Berlin: Lehmanns Media, 1.Auflage ed., 2009.